福井県教育総合研究所 タブレット端末活用通信 令和4年2月発行

# **CONTENTS** ちでもできるICT特用

## 簡単なことからICT活用!

- [・フォームを活用しよう](#page-2-0)
- [・連絡でクラウドを活用しよう](#page-3-0)
- [| あると便利な外部機器](#page-4-0)
- [| 接続コネクタの豆知識](#page-5-0)
	- コンピュータウイルスに注意

見たい項目をクリック  $\mathcal{J}^{\mathsf{I}}$ 

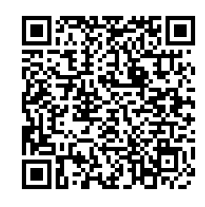

**vol.4**

ご意見、ご感想をこちらのフォームからお寄せください。→

<span id="page-1-0"></span>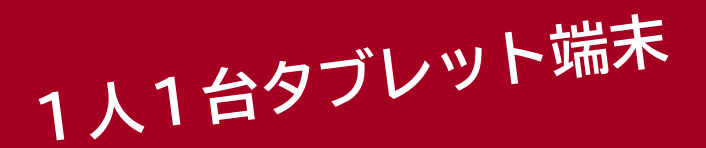

# 今からでもおそくない! 簡単なことからICT活用!

#### 1人1台端末整備から約1年

2021年は、GIGAスクール元年と呼ばれ、1人1台タブレット端末が整備され ました。クラウドや学習支援アプリケーションをはじめとするICT活用において、 マニュアルがない中で、まさに試行錯誤の連続だったのではないでしょうか。

また、非常時において、オンライン授業は欠かせないものとなっています。学び の保障という側面においても、ICT活用の必要性と利便性を感じたことも多かっ たと思います。

しかしながら、ICTを使うと児童・生徒が操作に苦労して授業が進まないとい う声も聞かれます。ICT活用を進めるには、児童・生徒、教員が使い慣れていく ことが大切です。

#### 児童・生徒が使い慣れるように 今からでも遅くない

vol.1では、児童・生徒が端末に触 れる機会を増やし、日常的に使って いく習慣を作ろうということをお伝え しました。教員の教具ではなく、児 童・生徒が文具として使うことができ るように、使う機会を増やすことが大 切です。デジタルの課題を使ったり、 連絡やアンケートをクラウドで行った りして、使用頻度を増やしましょう。

このvol.4では、普段の学校 生活で、デジタル化に取り組み やすい事柄について紹介させ ていただきます。

今からでも遅くありません。 やってみることが大切です。

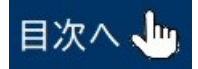

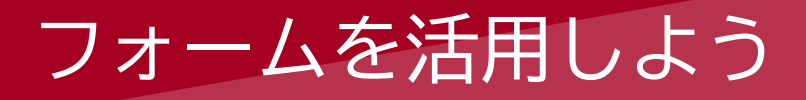

### <span id="page-2-0"></span>アンケートフォームのメリットとデメリット

アンケートフォームを健康観察や小テストなどに活用されている先生方は 多いと思いますが、出欠連絡や懇談の日程調整にまで活用を広げることに抵 抗を感じてはいませんか。

アンケートフォームはデータの収集や集計が手軽にできる一方で、本当に 本人が入力しているのか確認することが難しいという課題があります。特に 出欠連絡や懇談の日程などは確実に保護者に入力してほしいものでしょう。

#### ひと工夫で簡単にパスワードをかけられる

この課題を解決する方法の一つとして、 フォームの回答項目にパスワードの入力欄を設 けるということがあります。保護者にだけパス ワードを通知しておき、回答する際に入力して もらうことで、パスワードを知らない人は回答 を完了できないようにすることができます。可 能であれば、入力結果を入力者にメール送信す る設定にしておけばより安心です。

アンケートフォームを出欠連絡に活用するこ とで、電話対応の時間を減らすことができ、連 絡の内容もデータとして自動的に保存されるの で、児童・生徒に対して改めて連絡する際の データベースとして役立てることができます。

作り方はリンク先の動画をご覧ください。

Googleフォームでパスワード保護する方法

https://youtu.be/s1y-PfvvJjA

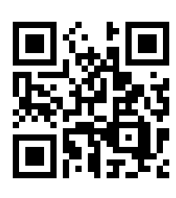

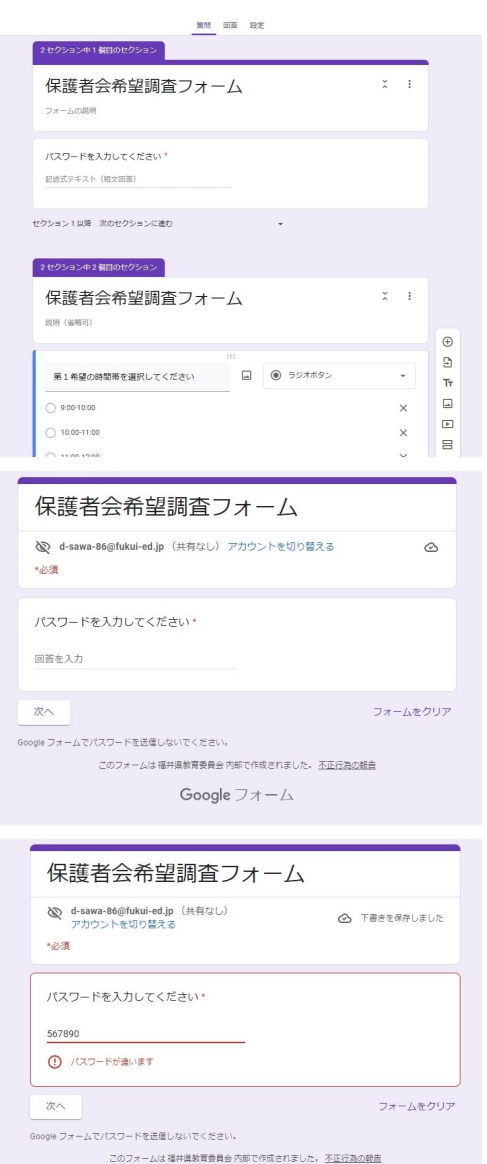

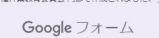

目次へ、

# <span id="page-3-0"></span>クラウドで連絡を取り合おう

#### 掲示板・ストリームの機能を活かそう

Microsoft Teams や Google Classroomの掲示板やストリームは、文字列 やデータファイルを投稿でき、たくさんのメリットがあります。操作も簡単 ですので、積極的に使っていきましょう。

#### 掲示する順番や場所を変えて効果的に

掲示板機能をもつアプリケーションでは、通 常は投稿日時が新しいものが一番上に表示され ます。行事予定など一定期間掲示しておきたい 情報は、掲示場所を変えて一番上に移動するな ど、必ず目にとまるようにしておくことで、見 る人が情報を確認しやすくなります。

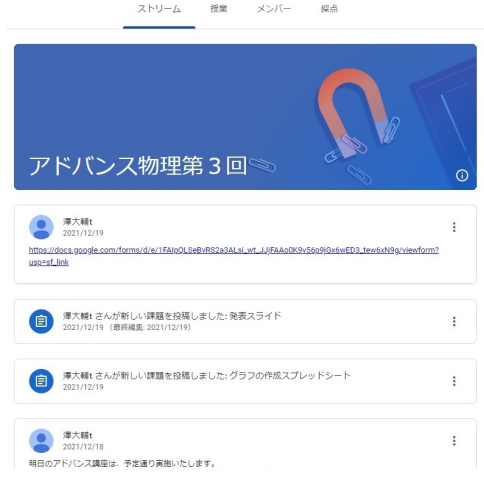

目次へ、

#### 掲示板やストリームのメリット

- ・手書きして紙での提出が必要な書類のデータを投稿 →児童・生徒がその書類を紛失した場合も家庭で印刷できる。
- ・様式が決まっている進路調査などは入力可能なファイル形式で投稿 →生徒が各自で入力して提出することができる。
- ・アンケートフォームURLなどの複雑な文字列を投稿 →クリックのみで様々なデータに簡単にアクセスできる。

#### 児童・生徒とともに使い慣れよう

クラウド活用の利点はいつでもどこでもアクセスできる点にあり、長期休 業や臨時休校での連絡では、特に効果を発揮することができます。そのため にも簡単な操作から始め、使い慣れていくことが大切です。

使い方に慣れたら、委員会や係からの連絡という形で児童・生徒がクラス に対してお知らせを投稿するという運用の仕方も主体的な活用を促す一つの 方法になります。

### あると便利な外部機器

<span id="page-4-0"></span>タブレット端末で入力したり、テレビ会議をしたり、画面を投 影したりする場合に、外部機器を使うことで活用の幅を広げるこ とができます。あると便利な外部機器を紹介します。

スタイラスペン(タッチペン)

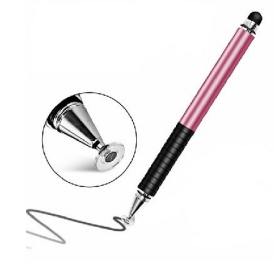

スプリッター

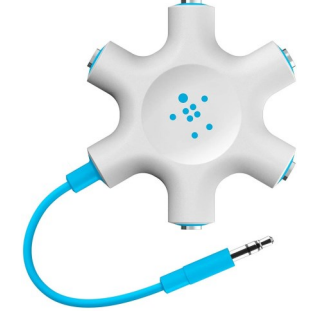

タブレット端末用のペンです。画面の細かい部分を タッチすることが可能で、細い線や細かい絵を描く ことができます。手書き入力のスピードも上がり、 作業効率を上げることができます。

情報を分配する機器です。写真は、ピンプラグ で入力された音声データを5つに分配することが できます。HDMIの分配器もあり、映像を分配する ことができます。

イヤホンマイク・ヘッドセット

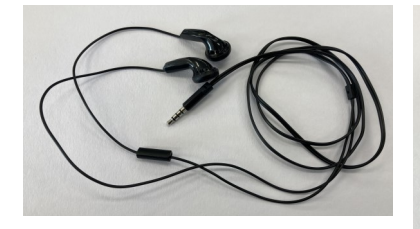

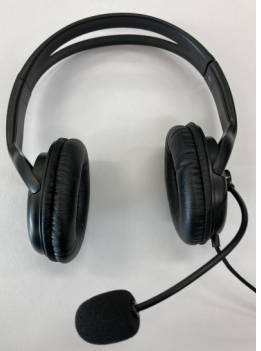

オンライン会議をするときに は必須の機器です。ハウリング を防いだり、音声をクリアに伝 えたりできます。接続方法はピ ンプラグやUSBがあります。

ビデオキャプチャ

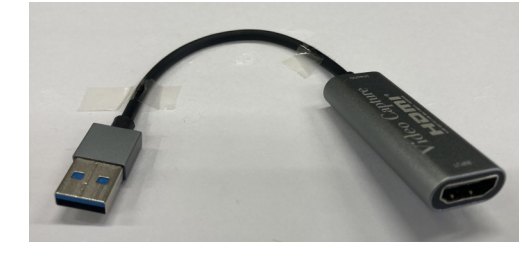

オンライン会議でホームビデオカメラ を使用したいときに使います。HDMI端子 はカメラと接続、USB端子はPCのポートに 挿し込んで使用します。

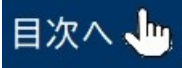

接続コネクタの豆知識

<span id="page-5-0"></span>外部機器をタブレット端末と接続して使用する際には、様々な接続コネクタを 利用します。外部機器、端末によって接続可能なコネクタが違いますので、購入 の際には気を付けましょう。ここでは、一般的な接続コネクタを紹介します。

#### 一般的に広く使われているコネクタ

USB Type-A

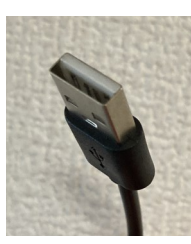

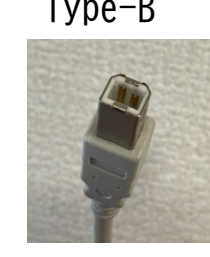

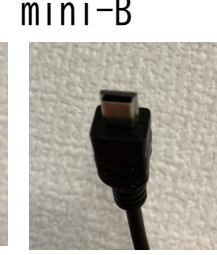

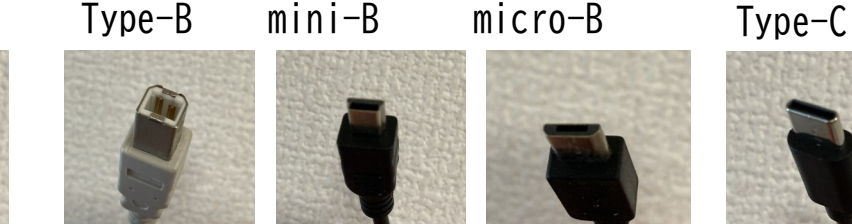

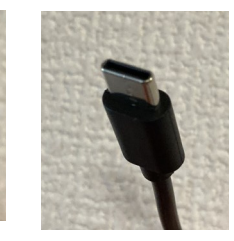

USBは、WindowsやChromebookなど、多くのタブレット端末、パソコンで接続が 可能です。最近では、USB Type-Cが使えるiPadもあります。

iPhoneやiPadで使われているコネクタ

Lightning

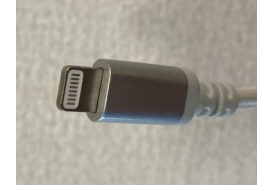

iOS端末でのみ使われています。このコネクタで 様々な外部機器を接続でき、充電ケーブルとしても 使用されます。

#### 音声や映像を転送するコネクタ

モニター、プロジェクター、ヘッドセットなどと接続するコネクタです。

HDMI

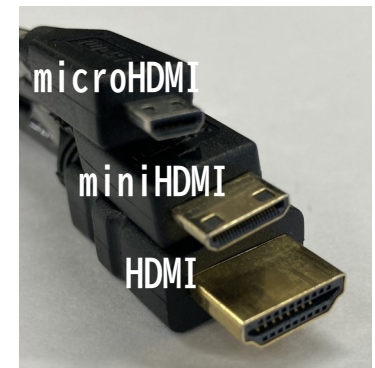

音声と映像を1 本の ケーブルで転送できま す。写真のように、コ ネクタはサイズの違い で3種類あります。

VGA

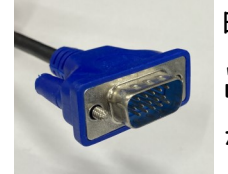

映像のみを転送できます。最近ではHDMIに 置き換わりつつあり、あまり見られなく なってきました。

3.5mmピンプラグ

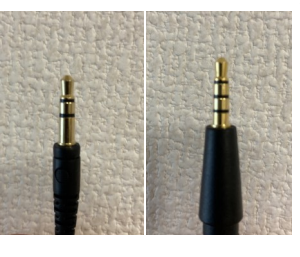

音声のみを転送できます。ピンプラグ には極の数が違うものがあり、極数に よって用途が違いますし、プラグを差 し込むジャックにも極数に対応したも のがあります。詳しくは、別で紹介し ています。↓こちらからどうぞ

https://www.fukui-c.ed.jp/~fec/wp-[content/uploads/2022/02/tab4](https://www.fukui-c.ed.jp/%7Efec/wp-content/uploads/2022/02/tab4-2-220224.pdf)-2-220224.pdf

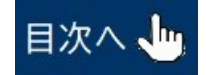

# <span id="page-6-0"></span>コンピュータウイルスに注意

コンピュータウイルスとは・・・

風邪ウイルスがヒトの体内に侵入して細胞で 増殖し、ヒトからヒトへ感染していくように、 パソコンなどの端末内にあるドライブに侵入に し、知らない間にインストールされるプログラ ムのことです。

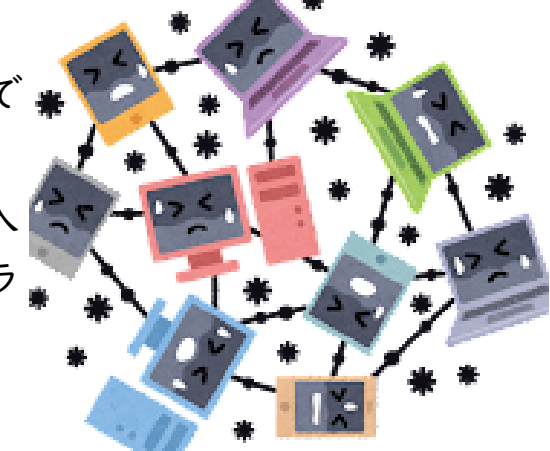

コンピュータウイルスの種類

コンピュータウイルスにもさまざまな種類があり、それによって引き起こ される被害もそれぞれ違います。

パソコン上の実行プログラムに感染し、プログラムを書き変えて本来と違 う動作をさせるものや、悪意のあるプログラム自身がコピーされ増殖してい くものがあります。

さらに、ウイルスプログラム自身は増殖せず、インストールされた状態で 静かに潜んでいて、メールアプリを開いたときに動作してメールアドレスな どの情報を抜き取るものや、ExcelやWordのファイルに悪意のあるマクロを 組み込み、開いたときに動作するものがあります。

#### おもな感染経路は

ウイルスを含んだプログラムデータは、おもに次 のような経路で端末内に侵入してきます。

- ・Webサイトからファイルをダウンロードしたとき
- ・USBメモリや外付けドライブなどを接続したとき
- ・E-mailに添付されているファイルを開いたとき

E-mail本文にURLが掲載されていてWebサイトへ誘導するものもあります。

騙されやすいウイルス感染パターン

悪意のあるマクロが組み込まれたExcelなどのファイル は、E-mailによって送信されることがほとんどです。

このようなウイルスを送りつけてくるメールは、メール 本文やファイル名、ファイル拡張子を偽装してあるため、

受け取った人は、あたかも知っている人から届いたメールのように思ってし まいます。このようなメールは、特定の人のアドレス帳に載っているメール アドレスをもとに作られていることが考えられます。

#### 感染しないために注意すること

アップデート、ウイルススキャンをまめに行う

端末のOSには、ウイルスをブロックする仕組みがあり▲ ます。その仕組みを活用するためにもOSを常に最新の状 熊に保つ必要があります。OSやウイルス対策ソフトの更

9

新(アップデート)は必ず行いましょう。また、USBメモリについてもウイ ルス対策ソフトでUSBメモリを「スキャン」してから使用すると安心です。

不審なメールに記載されたURLや添付されたファイルを開かない

知らないアドレスから送信されたメールや、本文がたどたどしい日本語で 書かれているメール、信頼できる署名がないメールなど、不審なメールに記 載されたURLや添付されたファイルは開かずに削除しましょう。

また、上述の騙されやすい感染パターンのように、知人を装ったメール (ドメインが違うなど)を受け取った場合は、偽装されている本人に連絡を 取りましょう。同一グループのアドレスに一斉送信されている可能性がある ため、危険を共有し、注意喚起することができます。特に、学校で使ってい るアドレスに不審メールが届いた場合は、ネットワーク管理者や教育委員会 にも連絡しましょう。

おかしいかな?不審メールかな?と思ったら検索する

巧妙に偽装し業者や公的機関になりすましてメールが送られてくることも あります。このメールあやしいな?と感じたら、書かれているメール本文を インターネットで検索すると、過去の被害情報と一致することがあり、有害 なメールであると気づくことができます。 目次へ。 福井県教育総合研究所

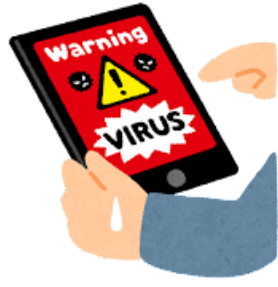